### Energy of Mass on Spring

Lab Preparation

# Energy/SHM Lab Tips

- Read the directions!
- The sequence of steps is important *read* and follow the procedure in order.
- Goal: collect and save data, analyze data, and produce graphs and data table for printing
- You have at least a week to work on your report – production of graphs and responses to questions are **not** a group project!

#### Go Direct Force Sensor

#### Spring

#### 100-g mass

Go Direct Motion Detector (protected by cage!)

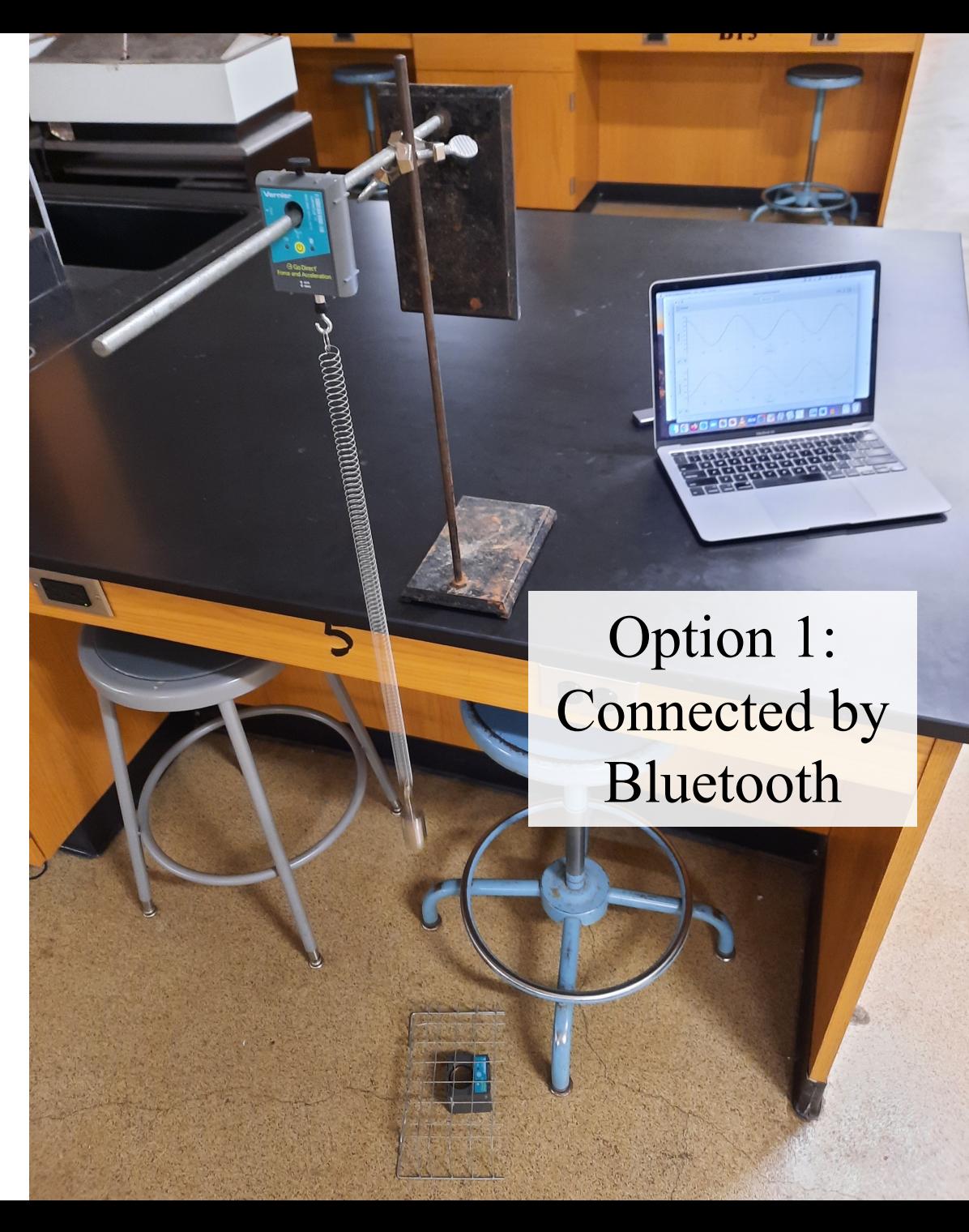

#### Go Direct Force Sensor

#### Spring

#### 100-g mass

Go Direct Motion Detector (protected by cage!)

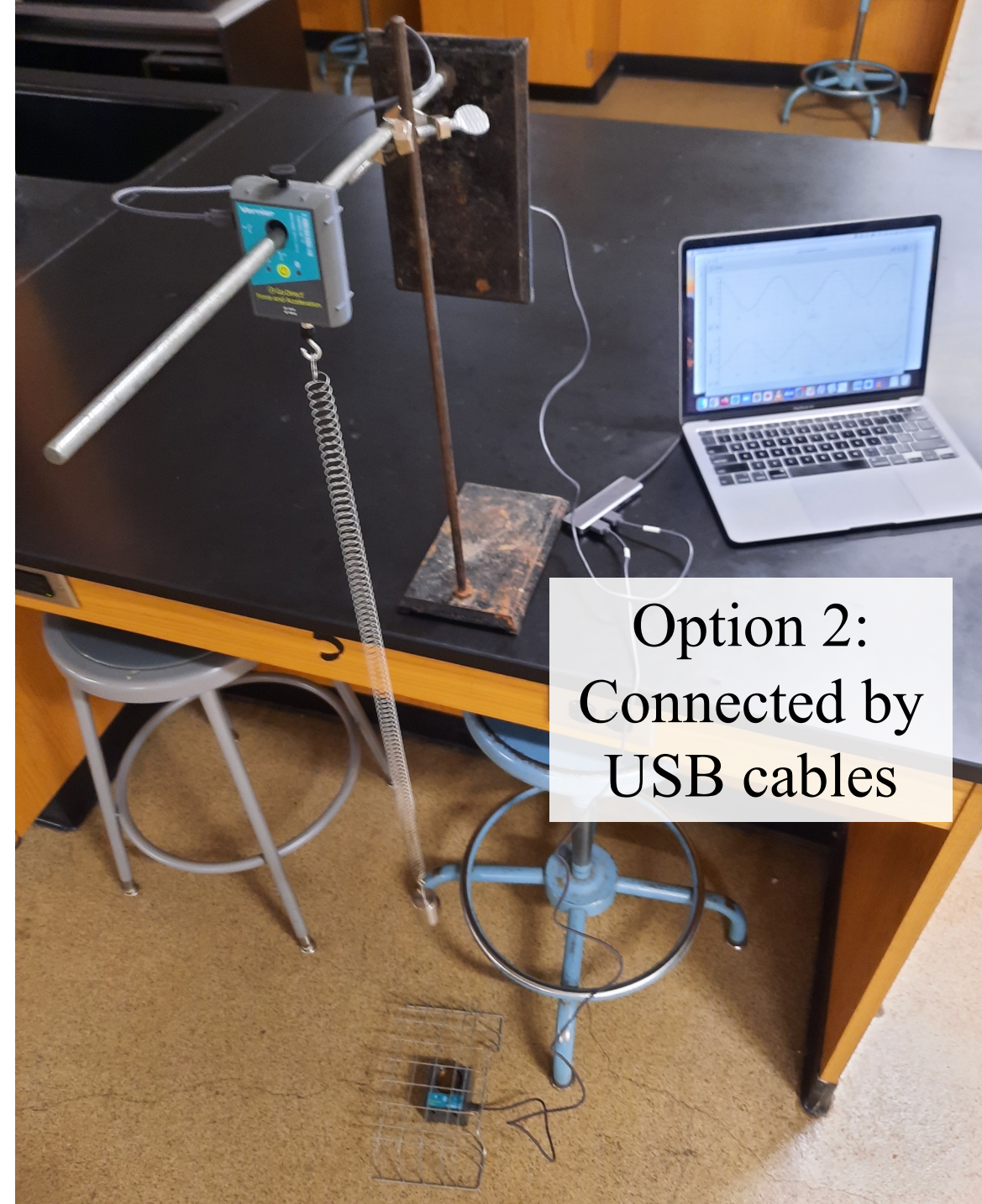

Dual Range Force Sensor connect to CH1

#### Spring

100-g mass Texas Instruments Motion Detector connect to DIG1 (protected by cage!)

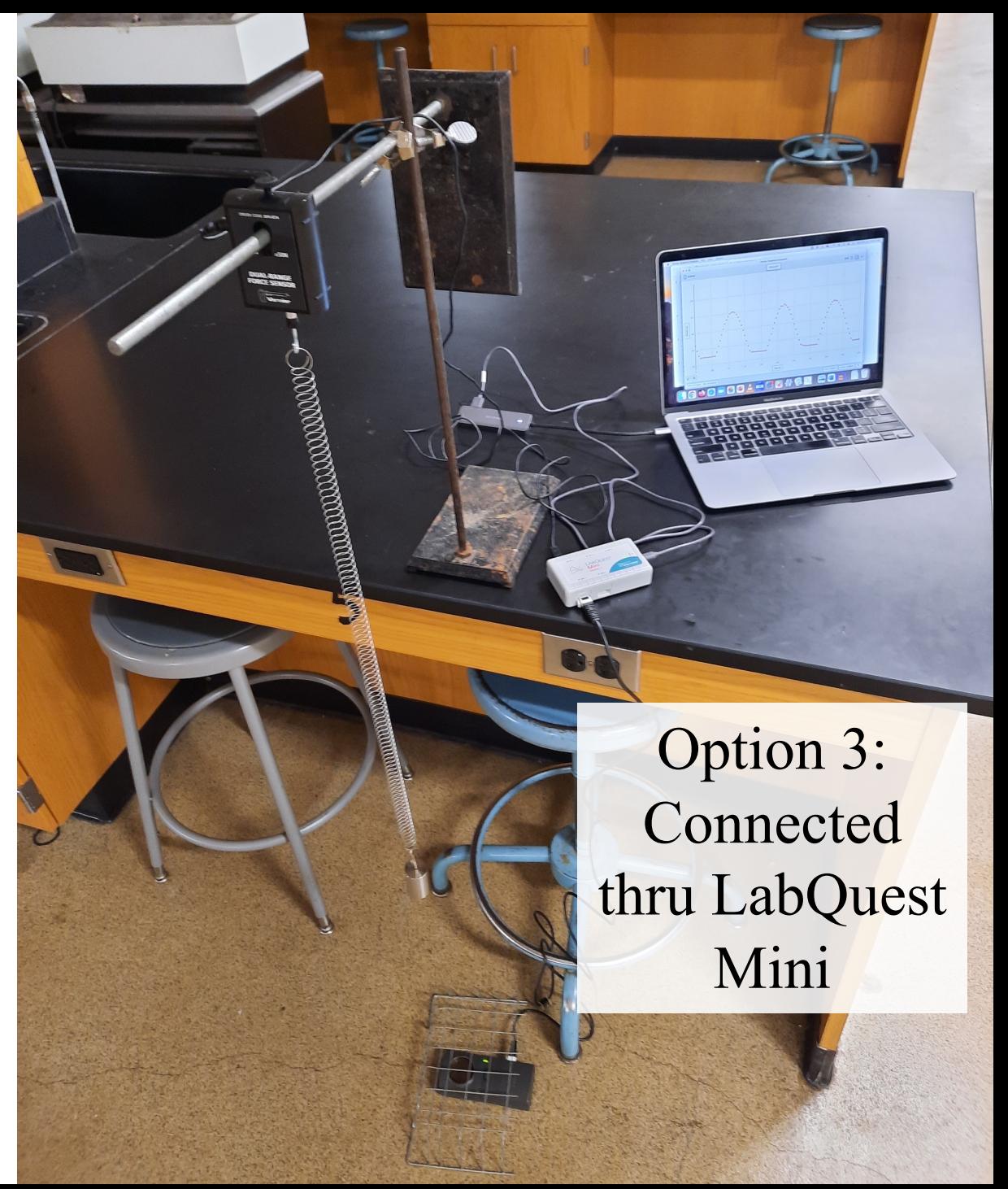

# Tips for Success

- Lift *upward* from equilibrium and release the mass to start it bobbing up and down.
- Do **not** pull *downward* and release! You may inadvertently "launch" the mass!

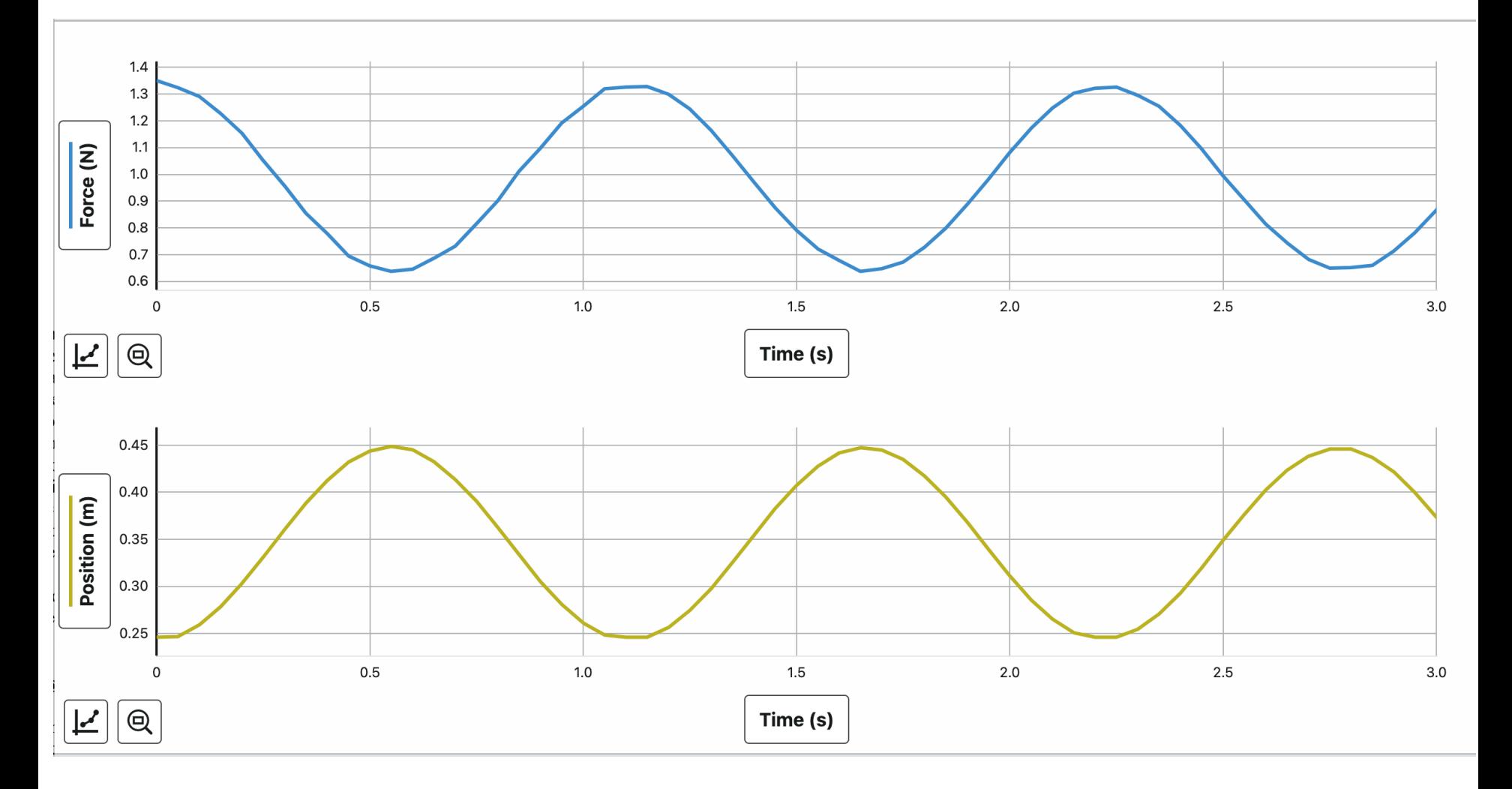

Typical result should look similar to this – smooth sinusoidal curves for both Force and Position

## Position

- The motion detector will be used to measure the motion of the mass bobbing up and down.
- Object must be at least a certain distance away from the detector for proper function. If object gets too close the position will record as a "flat line".
- Be patient with the setup adjust and repeat if necessary to get a nice, smooth sinusoidal graphs of position and force.

## Force

- The force of the spring acting on the mass is to be measured by the force sensor.
- In order to get a correct reading the force sensor <u>must be calibrated</u> (see directions).
- The sensor will measure *only* the force of the spring – the mass is affected by what other force(s)?

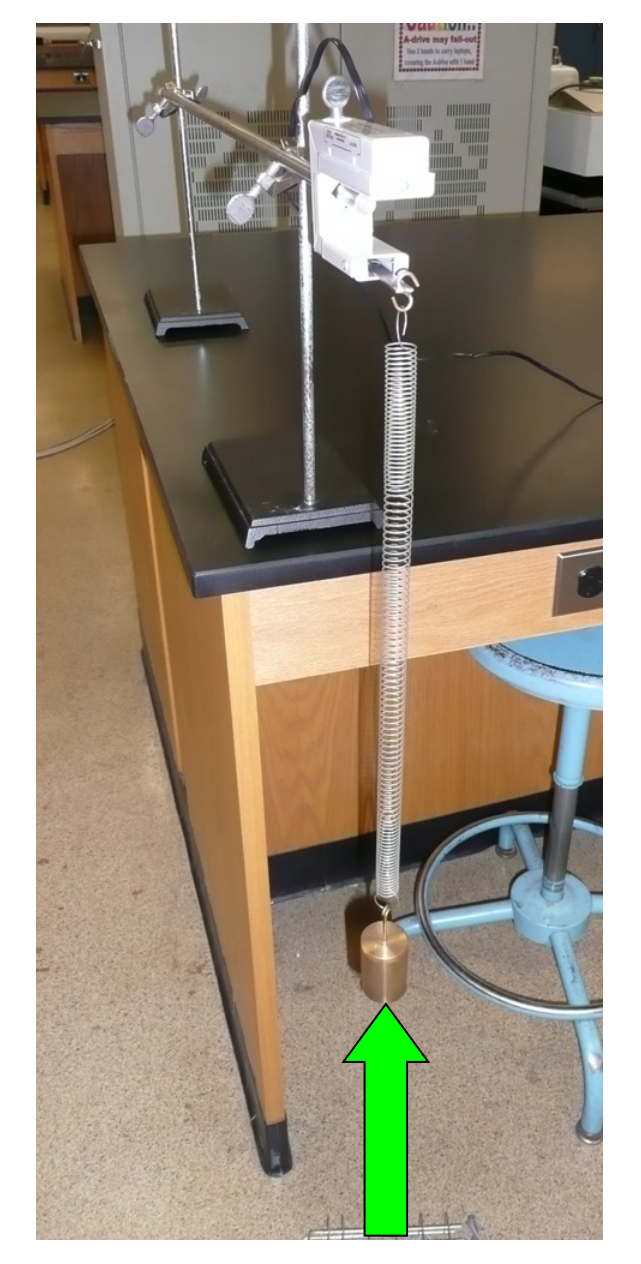

#### Position

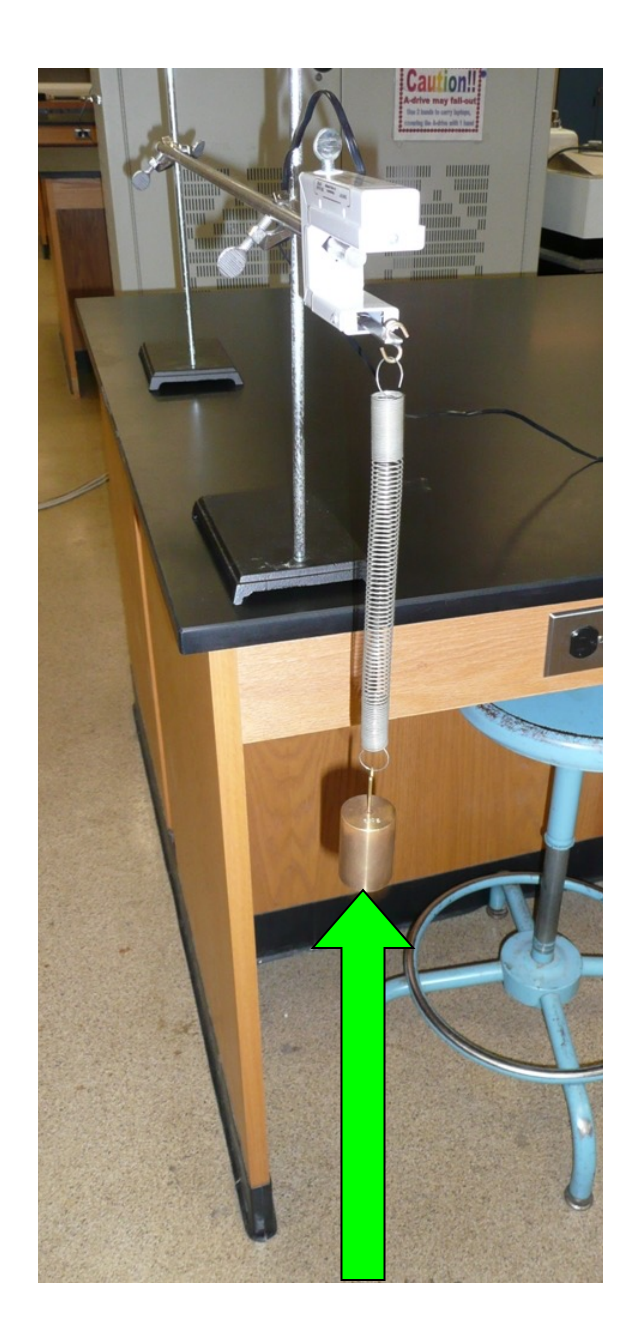

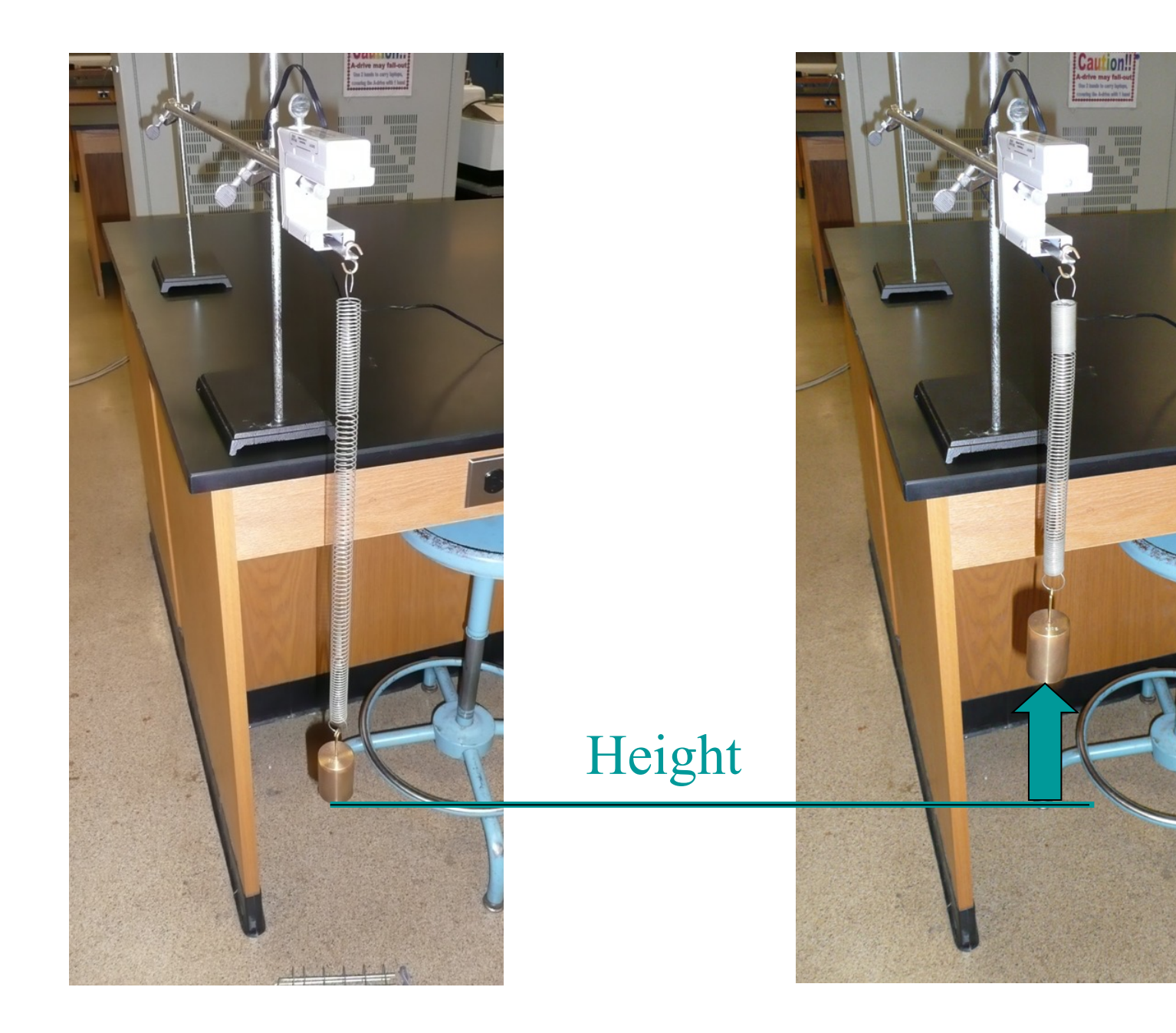

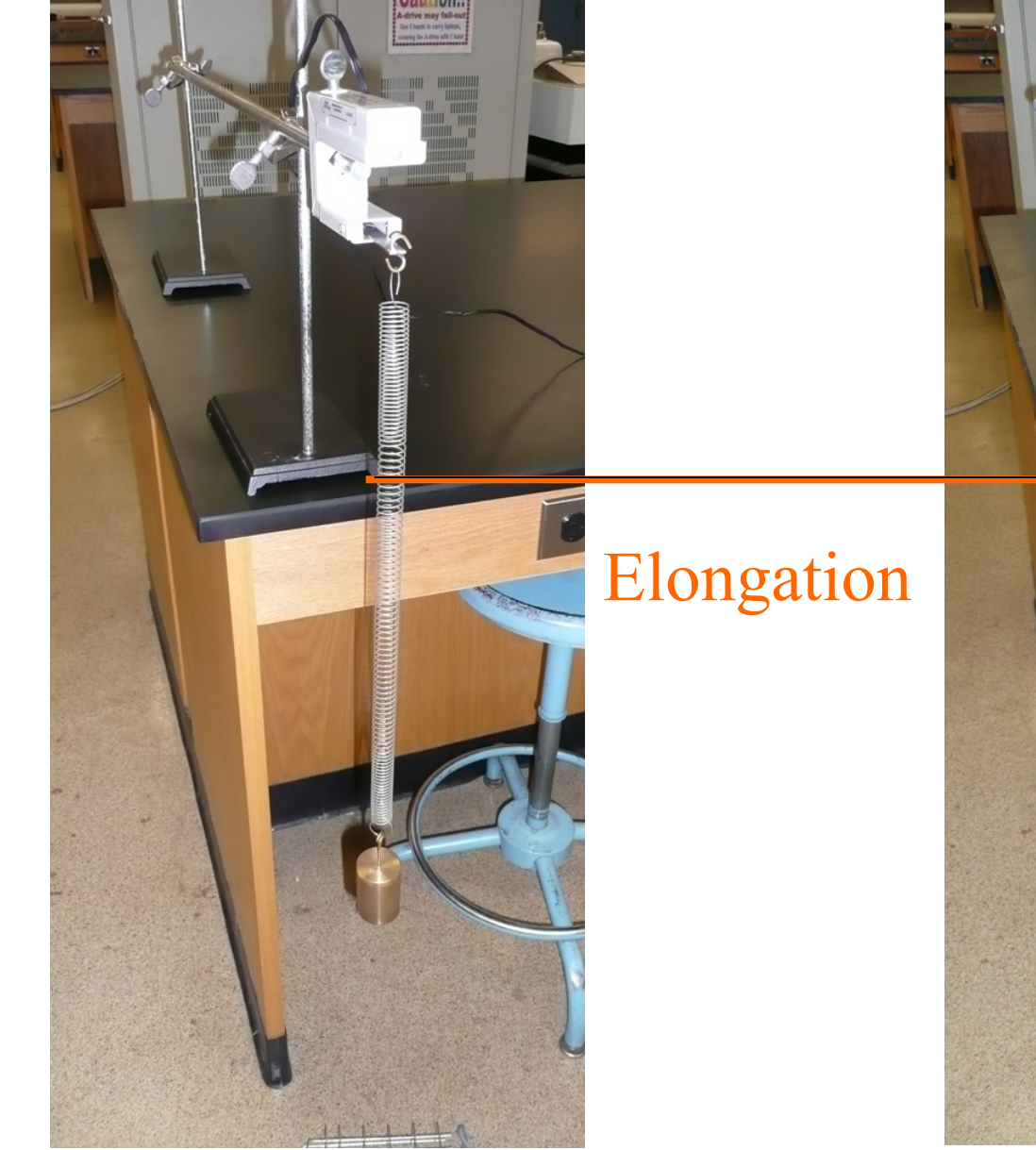

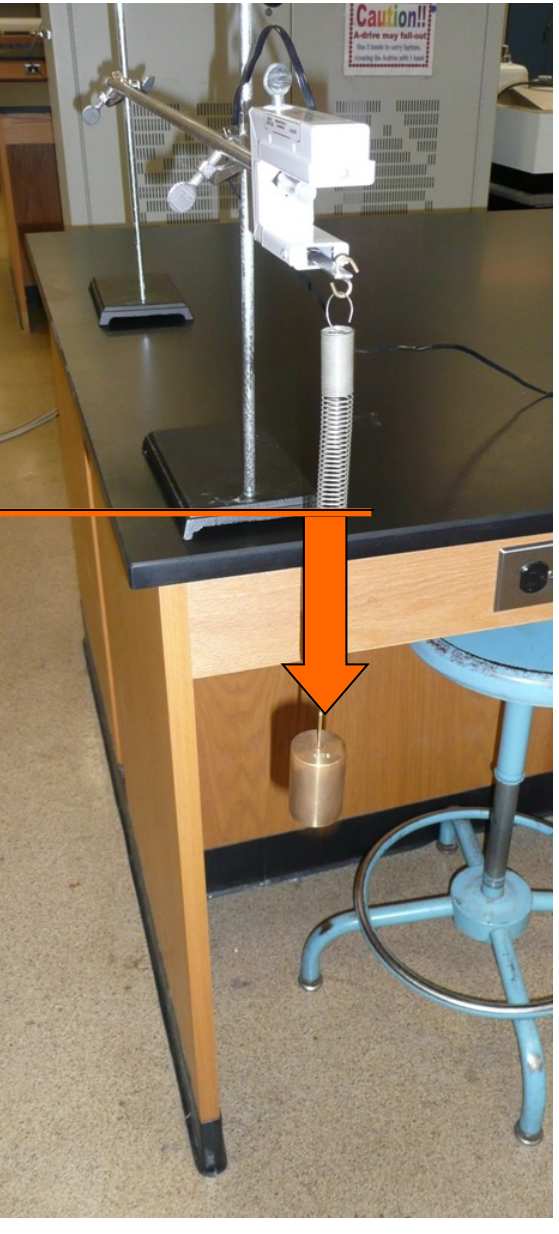

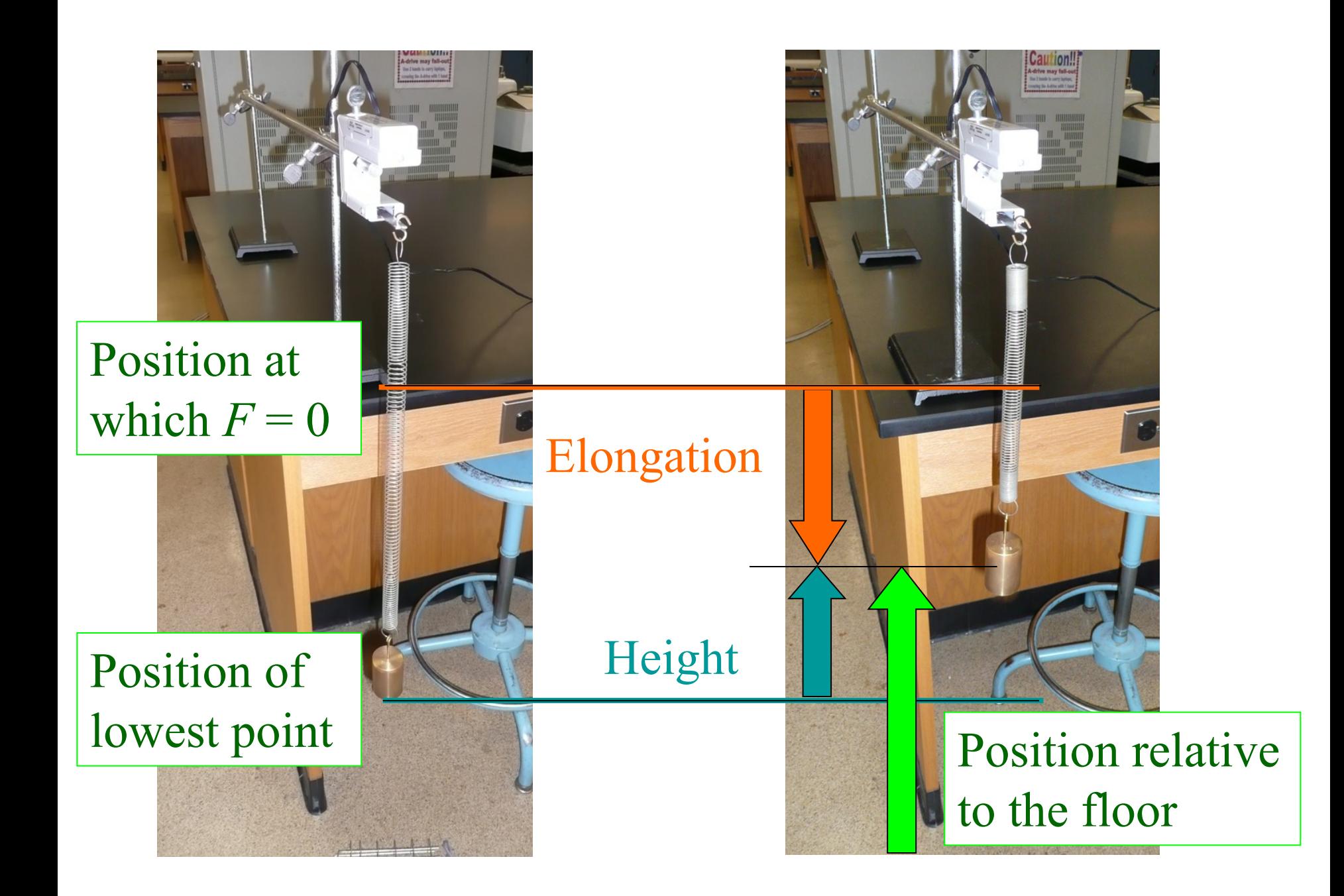

### You will need to adjust the appearance of each graph before printing…

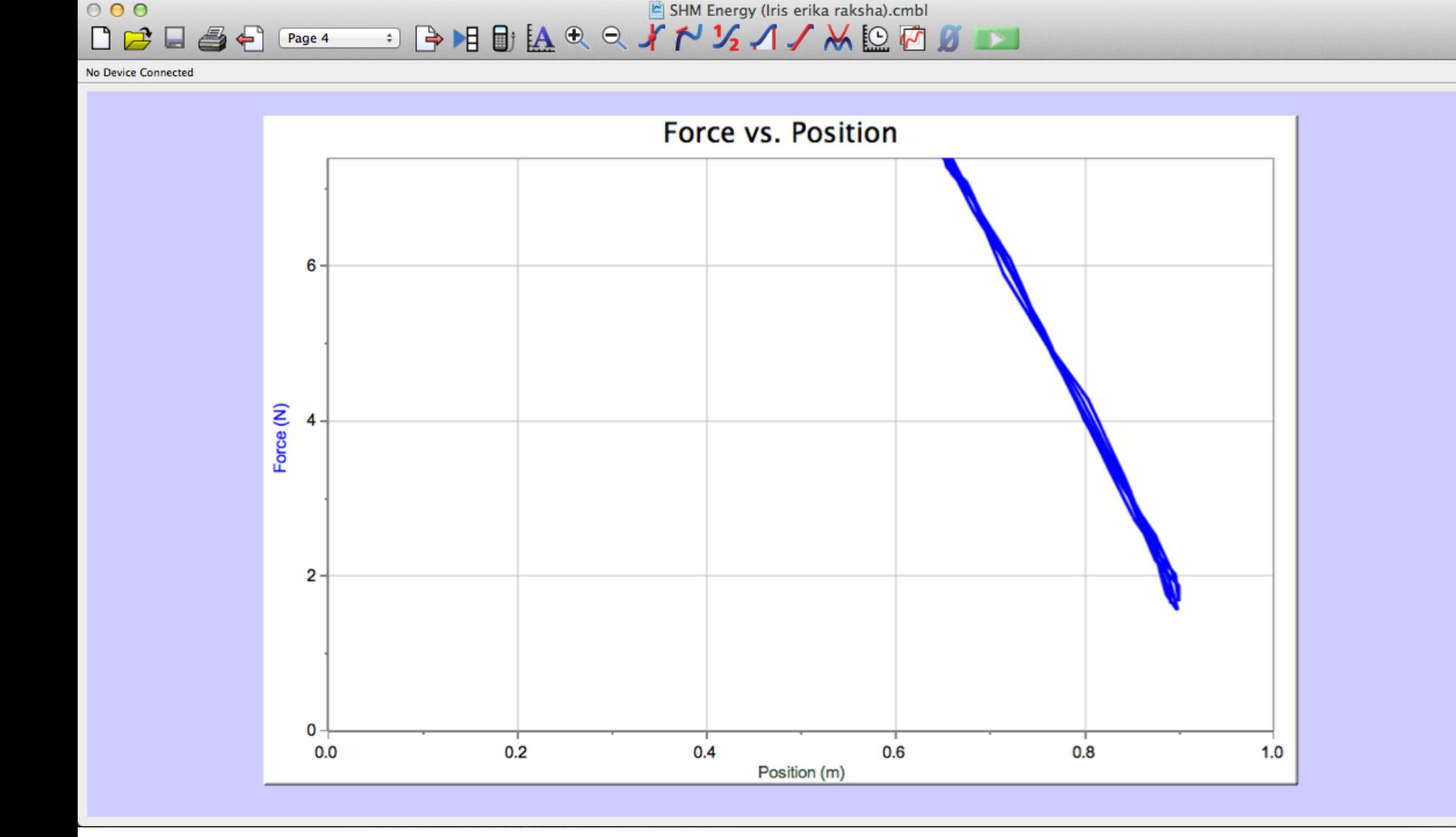

### You will need to adjust the appearance of each graph before printing…

SHM Energy (Iris erika raksha).cmbl

 $000$ 

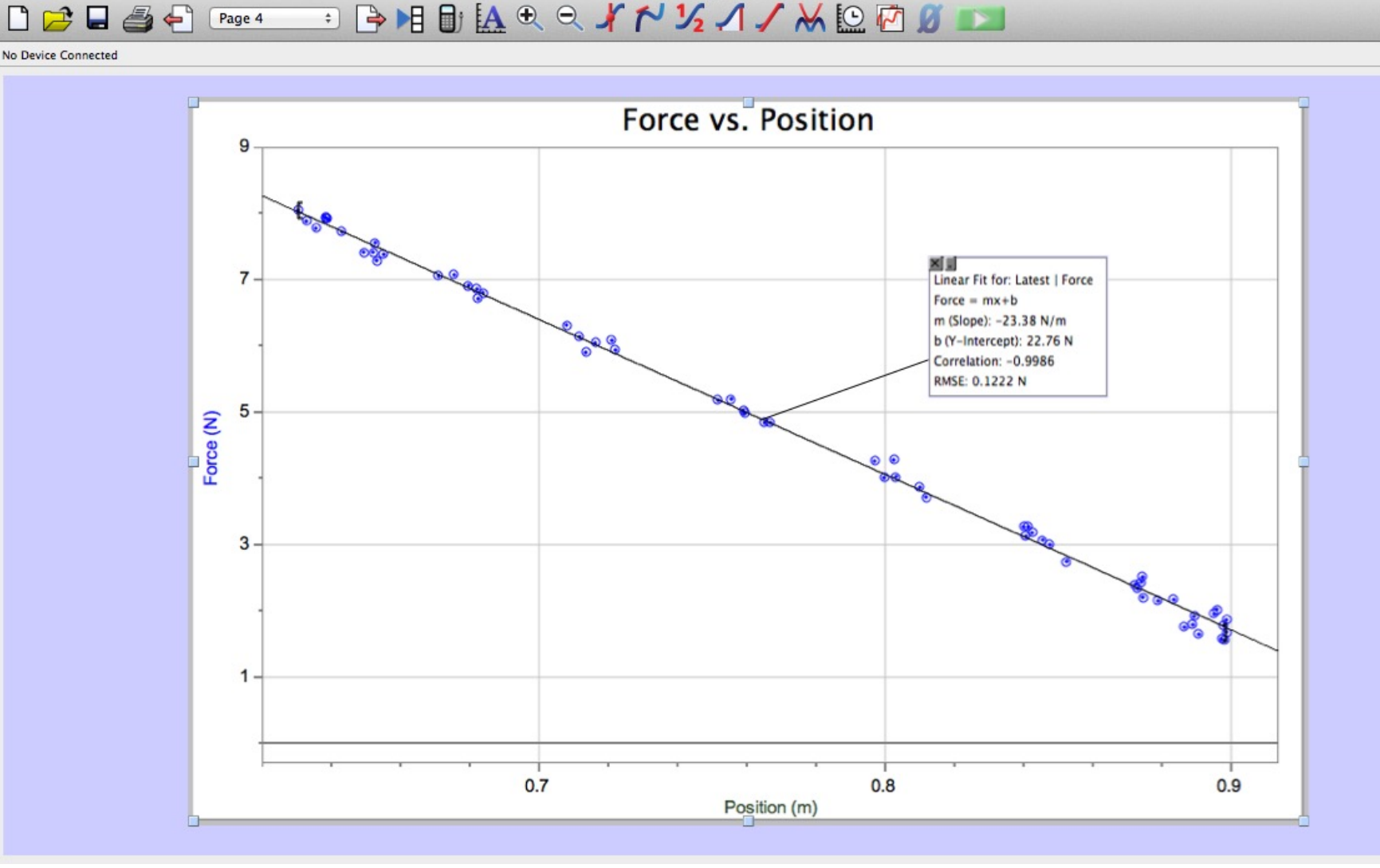